## ご利用料金のご請求金額とお支払い状況の確認方法

セットアップページから、ご利用料金のご請求金額とお支払い状況が確認できるようになりました。 これにともない、左メニューの「口座振替明細」が「ご利用料金の請求明細」に変更となり、「ご請求金額とお支払い状況」画面が追加されました。 本マニュアルでは、ご請求金額とお支払い状況の確認方法をご案内いたします。

#### ■請求金額を確認する

① セットアップページの左メニューから「ご利用料金の請求明細」を クリックします。

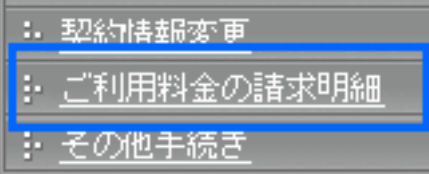

② 「ご請求金額とお支払い状況」画面が別ウィンドウで開き、請求金額 を確認できます。

#### ご請求金額とお支払い状況

株式会

毎月のご請求金額とお支払い状況をご確認いただけます。

ご請求担当者 株式会社Eストアー 代表取締役 石村 賢一 様

ご利用サービス:サービス名

#### ▼ ご諸求に関する情報の反映タイミング

請求書払い:第4営業日に請求金額と請求明細を表示 / 第5営業日に請求書を書面で郵送 カード払い・口座揺替払い:第4営業日に請求金額と請求明細を表示 / 第6営業日に講求明細PDFを作成

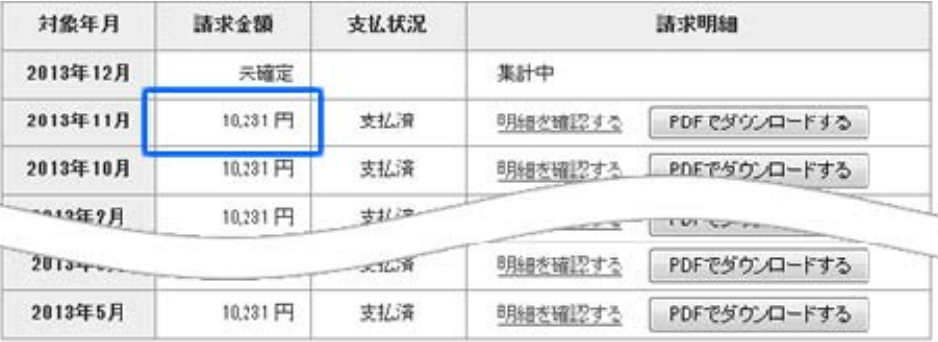

2013年4月以前の口座揺替明細まこちらからご確認。ただけます。

# 口座振替明細 ■利用料金の口座振替明細を確認します。 対象年月を選択し【確認する】を押してください。 明細がPDF形式で確認できます。 PDFファイルをご覧いただくには Adobe Reader が必要です。 Adobe Reader がインストールされていない場合は、右のアイコンをクリックして、 ダウンロードした後インストールしてください。 ※PDFファイルを保存する場合 1. 画面の左上にある【ファイル(F)】→[名前を付けて保存(A)】をクリックする。 2. 保存先のフォルダとファイル名を決定して保存する。

対象年月 2013年04月分 ▼ 確認する

ポイント

毎月1日に前月分の枠が追加され、第4営業日に請求金額と請求明細が 表示されます。

お支払い方法が口座振替払いの場合は、第 6 営業日に請求明細を PDF でダウンロードできます。

請求書払いの場合は、第5 営業日に請求書を郵送します。

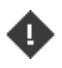

請求金額と支払状況は、2013 年5 月以降の請求分から表示されます。 お支払い方法が口座振替払いの場合、2013年4月以前の明細は「口座振 替明細」の画面に表示されます。

「口座振替明細」の画面は、「2013 年4 月以前の口座振替明細はこちらか らご確認いただけます。」をクリックすると表示されます。

### ■支払状況を確認する

お支払い状況の確認スケジュールにあわせて、支払状況ステータスが 変化します。

支払状況ステータスの詳細は、3ページ以降の「支払状況確認スケジュー ル」をご覧ください。

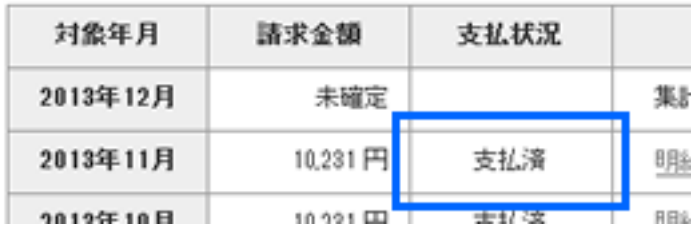

2 / 5

## ■請求金額の内訳を確認する

「明細を確認する」をクリックすると、「請求明細」の画面が別ウィンドウで 開き、請求金額の内訳を確認できます。

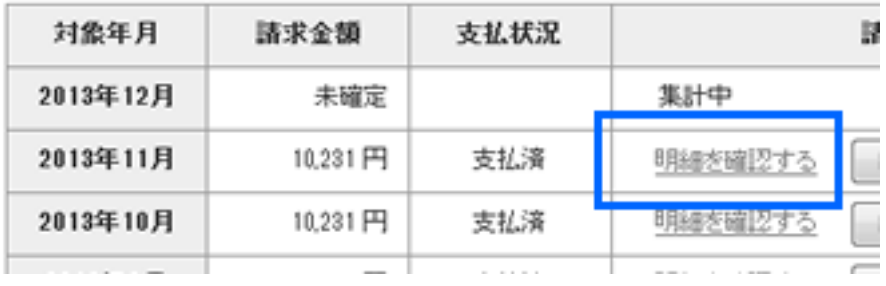

#### ■請求明細書をパソコンに保存します

必要に応じて、お手元のパソコンに PDF ファイルを保存できます。

- ① 「PDF でダウンロードする」をクリックすると、請求明細が PDF ファイ ルで開きます。
- ② 「ファイル」をクリックします。
- ③ 「名前を付けて保存」を選択し、PDF ファイルを保存します。
- ④ 保存先は、デスクトップなど任意の場所を指定します。

毎月分を保存するのであれば、「請求明細」といった名称のフォルダ を作成し、保存しておくとよいでしょう。

⑤ ファイル名も任意の名称を指定します。

毎月分を保存するのであれば、「201305.pdf」などの名称を指定して おくとよいでしょう。

⑥ 「保存」をクリックして、ファイルを保存します。

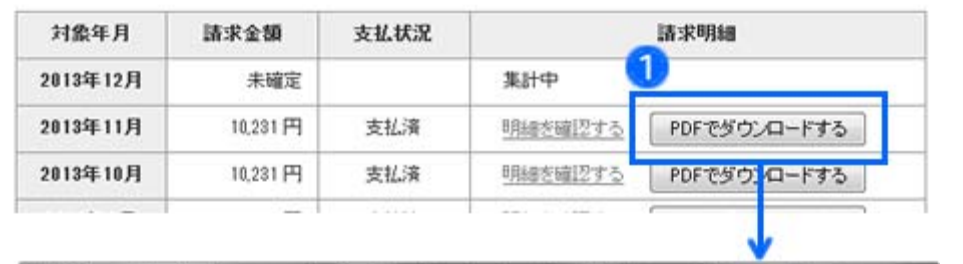

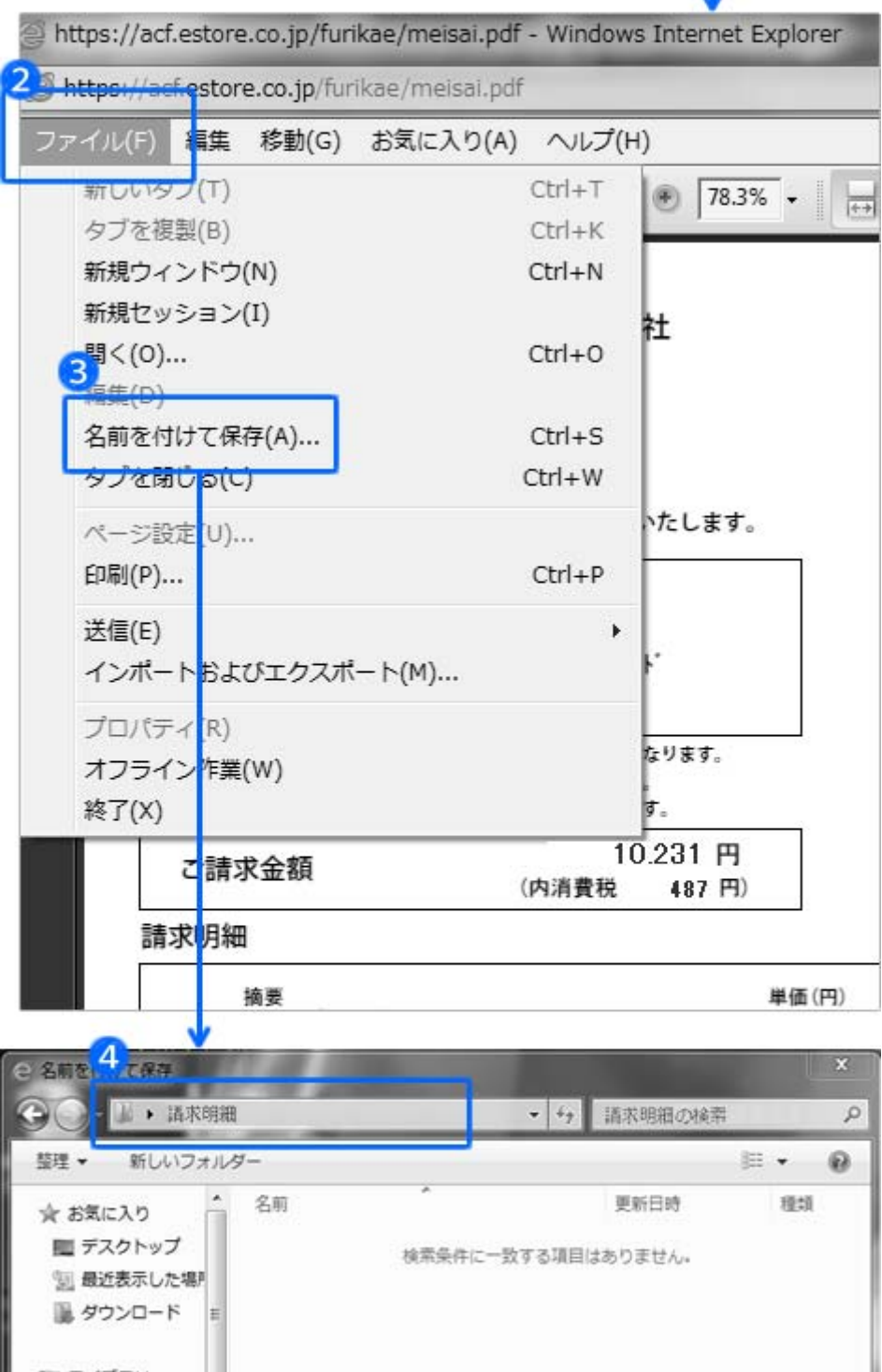

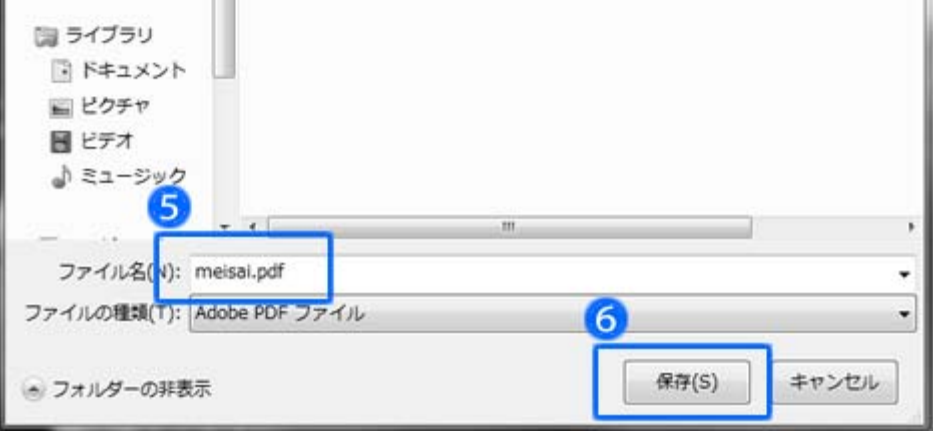

## ■請求書払いの支払状況確認スケジュール

請求書払いをご利用の場合、お支払い状況は以下のスケジュールで反映されます。

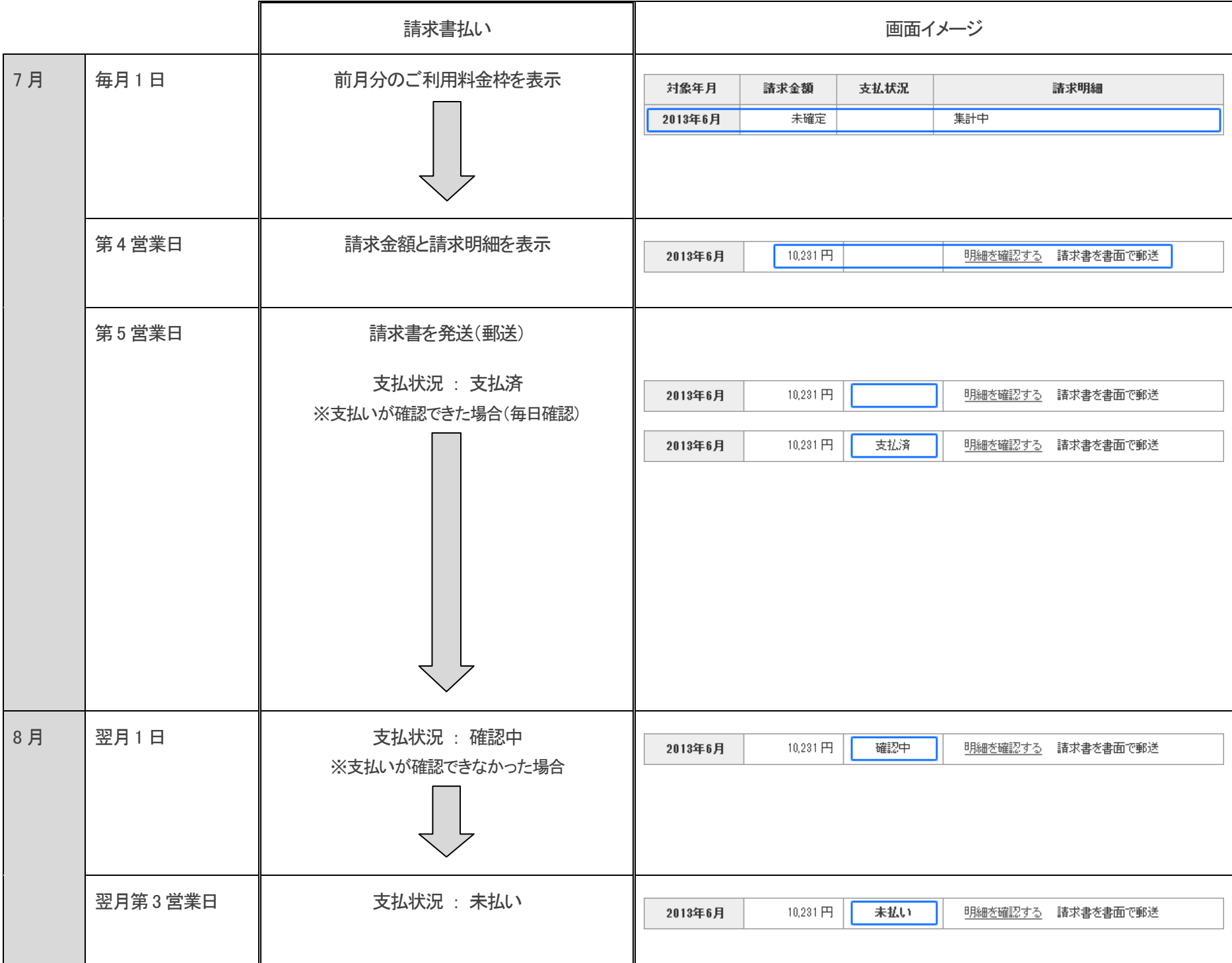

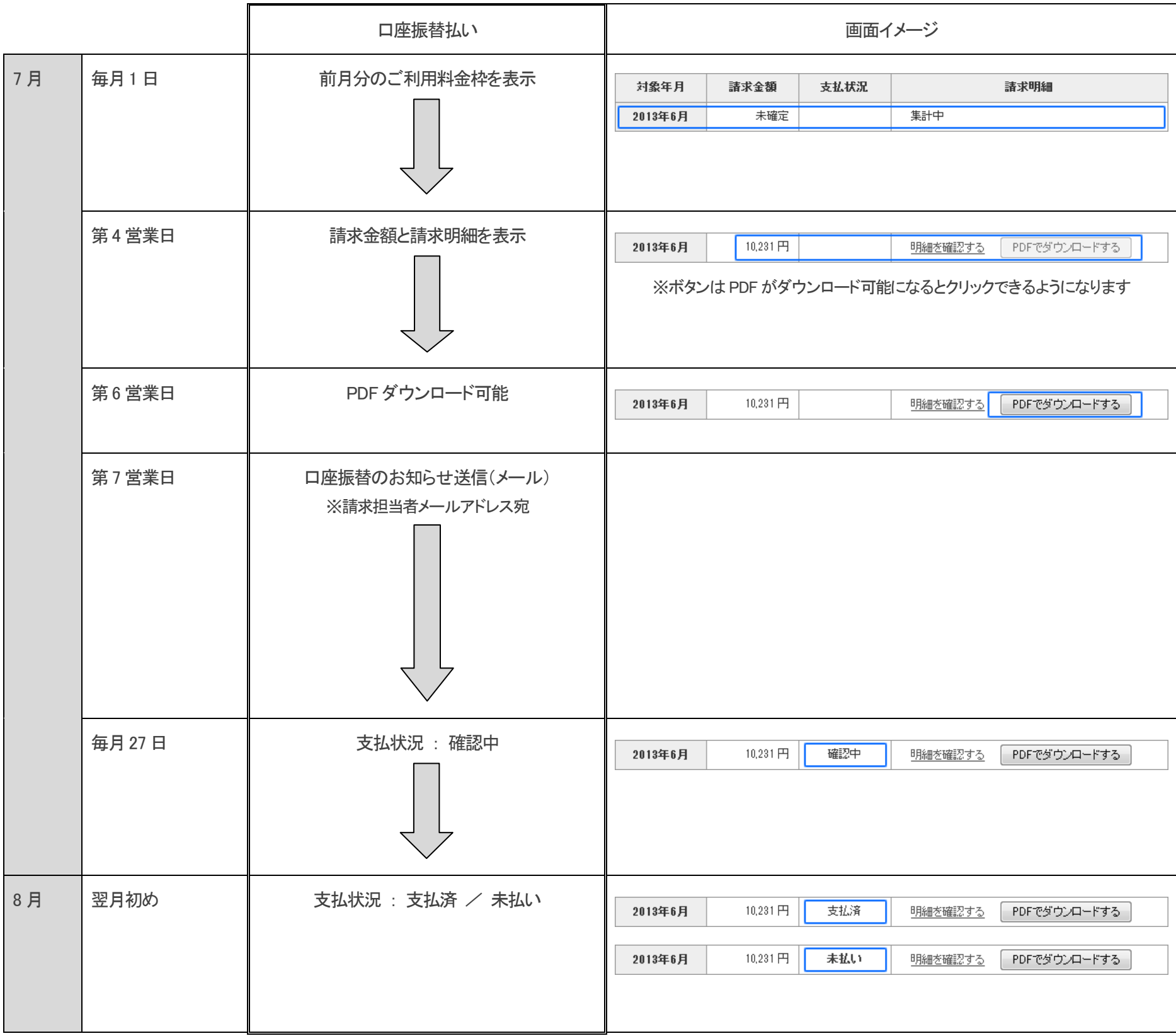

## ■口座振替払いの支払状況確認スケジュール

口座振替払いをご利用の場合、お支払い状況は以下のスケジュールで反映されます。

#### ■利用料に未納がある場合のご請求スケジュール

・請求書によるお支払い ・・・・・・・・・・・・ 支払期限日までに入金を確認できなかった場合、翌月10 日前後に請求書を発送し、再請求します。

 ・口座振替によるお支払い ・・・・・・・・・・ 27 日に引き落としができなかった場合、再度引き落としはできません。 翌月10 日前後に請求書を発送し、再請求します。

未払いの利用料については、お手元の請求書でお支払い、またはハガキに記載された指定口座にお振込ください。

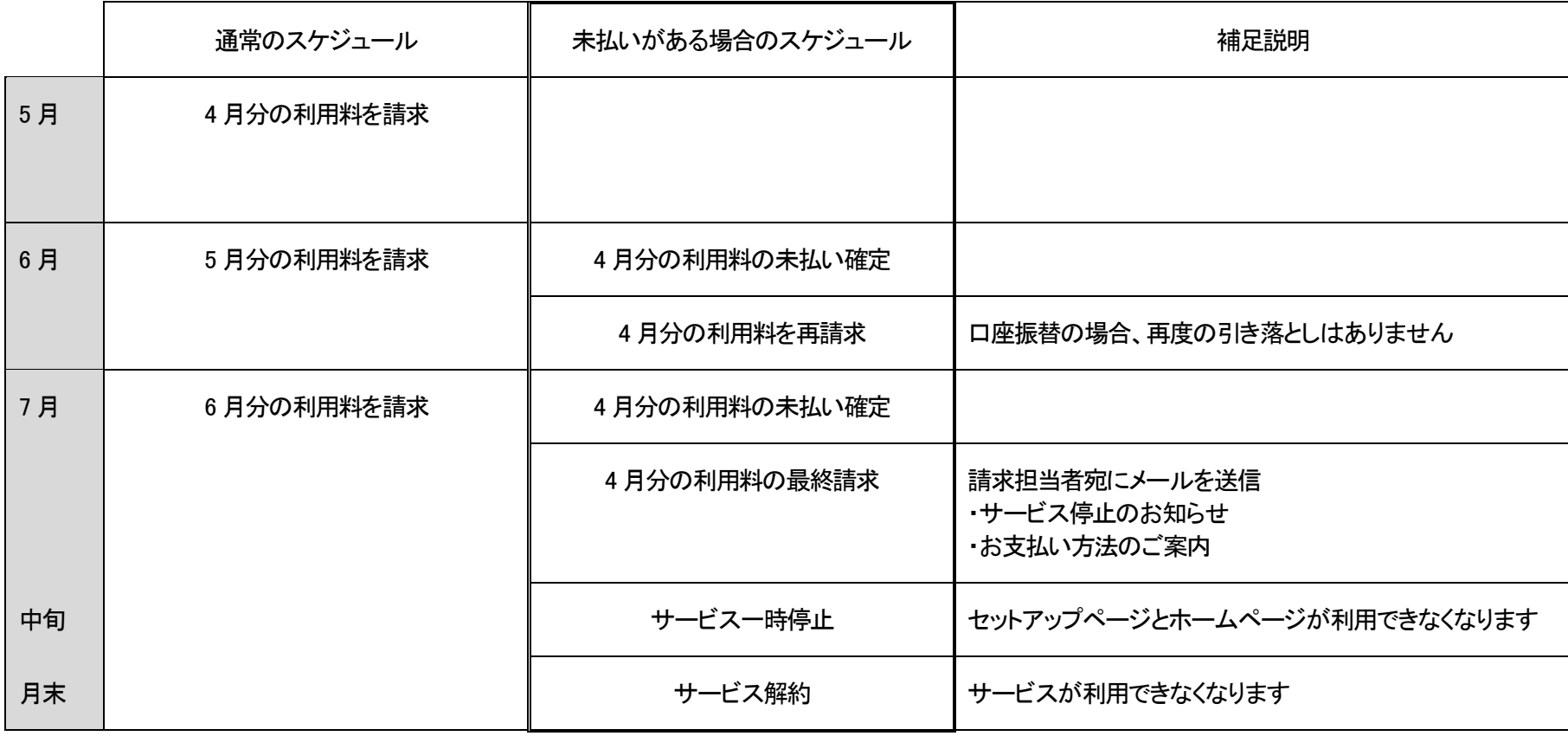

・サービス一時停止 ・・・・・・・・・・・・・・ 当月より 3 か月前の利用料について未払いがある場合、当月の中旬にサービス利用を一時停止します。

上記の例で、5 月分、6 月分をお支払いいただいていても、4 月分が未払いの場合、サービス利用を一時停止 します。

・停止後のサービス再開 ・・・・・・・・・・ 停止後、未払い分のお支払いを確認できた営業日の 19 時より順次サービス再開の手続きを行います。

サービス再開をお急ぎの場合 ハガキに記載された指定口座に金融機関の営業日15 時までにお振り込みください。 当日のお支払いが確認できた場合は 19 時より順次復旧します。

金融機関により、当日のお支払い確認が間に合わない場合があります。あらかじめご了承ください。

 ・サービスの解約 ・・・・・・・・・・・・・・・・ 一時停止となった当月の末日までに未払い分のお支払いを確認できなかった場合、サービスを解約します。 解約後のお支払いによるサービス再開、データ復旧、データのお渡しなどはできません。